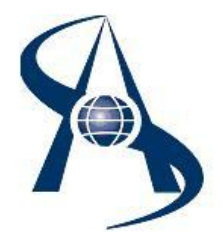

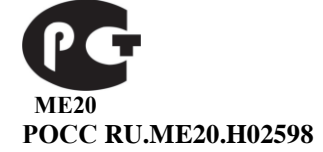

## **Контроллер доступа DC-1000 Prox (EM) (исполнение SOAR 024) ТУ 4372-035-65343805-2014**

# **Паспорт и инструкция по установке.**

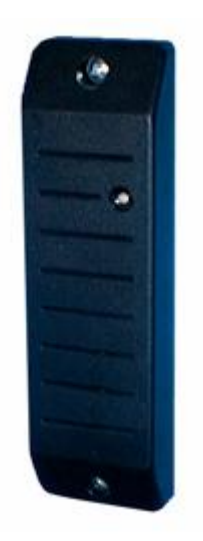

Москва 2023 год.

#### **Содержание:**

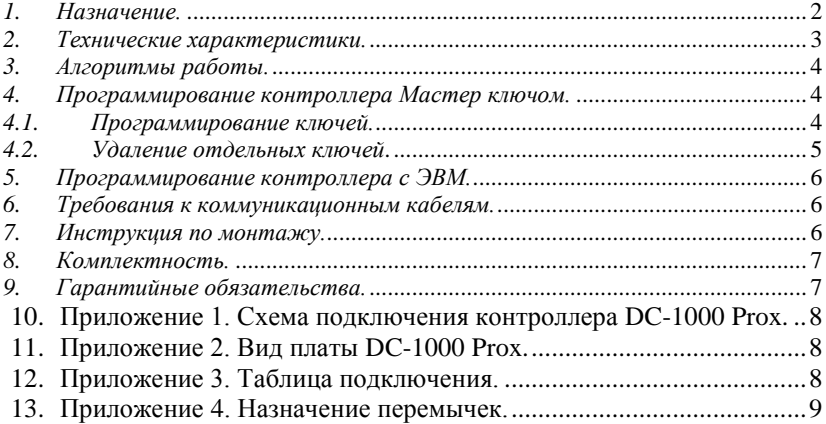

### <span id="page-1-0"></span>*1. Назначение.*

Контроллер доступа DC-1000 Prox и предназначен для создания простых однодверных, как в автономных системах управления доступом, так и в составе сетевых систем управления доступом СШС-офис и СОАРКО. Изготавливается в моно-корпусе вместе со считывателем бесконтактных карточек (ключей) PROXIMITY . Применяется для установки на офисные, жилые и производственные помещения, где необходимо обеспечить контроль доступа и охрану. Обеспечивает доступ до 1000 ключей пользователей.

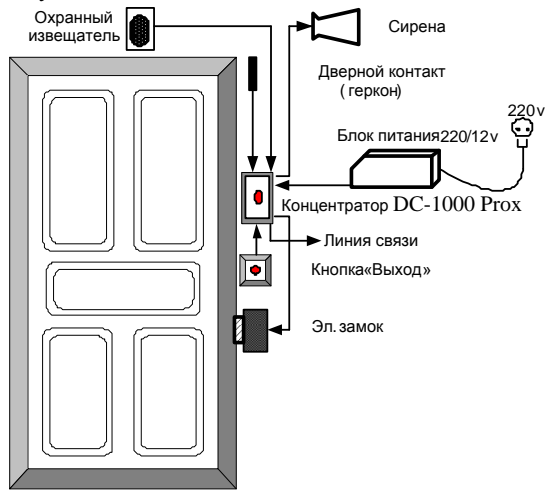

**Схема построения системы доступа Рис 1.**

К контроллеру DC-1000 Prox подключается кнопка выхода, датчик состояния двери (геркон), электроуправляемый замок. DC-1000 Prox имеет шлейф охранной сигнализации и выход для подключения сигнального устройства, например, сирены (рис. 1). В контроллере установлен двухцветный светодиод и зуммер для индикации состояний.

Встроенный считыватель декодирует код карты, и принятый код сравнивается с кодами ключей, хранящимися в памяти контроллера. Если этот код присутствует в памяти – зажигается зелѐный светодиод и срабатывает электроуправляемый замок. Все ключи, хранящиеся в памяти, позволяют ставить и снимать контроллер с охраны.

**Мастер ключ НЕ ОТКРЫВАЕТ замок, и не ставит помещение под охрану**. Назначение мастер ключа – добавление и удаление ключей пользователей. Мастер ключ программируется в контроллер снятием перемычки "master". При программировании нового мастер ключа база ключей пользователей стирается.

Контроллер устанавливается под охрану с помощью запрограммированного в память контроллера ключа-карточки. При установке контроллера под охрану постоянно отслеживаются состояние охранного шлейфа и геркона, в случае тревоги включается сигнальное устройство (сирена).

Контроллер доступа имеет шлейф охраны, к которому можно подключить охранные извещатели (движения, разбития стекла, пожара и т.д.), что позволяет в режиме охраны контролировать проникновение в помещение посторонних и подавать сигнал тревоги.

К выходу «Сирена» может подключаться любое совместимое сигнальное устройство (сирена, лампа-вспышка через промежуточное реле, и т.п.), или вход какой-либо внешней системы сигнализации (сигнализация здания, система автолозвона, и т.п.).

Питание всей системы осуществляется от внешнего источника питания напряжением 12В постоянного тока. Выбор источника питания зависит от выбранного типа запорного устройства и сирены. Желательно использовать источник питания, имеющий встроенный аккумулятор, что позволит системе работать при пропадании сетевого напряжения 220 вольт.

#### <span id="page-2-0"></span>*2. Технические характеристики.*

Контроллер доступа DC-1000 Prox выполнен в литом пластмассовом корпусе, имеет два отверстия для крепления. Электронная плата установлена в корпусе и залита компаундом. На лицевой стороне корпуса есть двухцветный светодиод (красный + зелѐный), под крышкой установлен акустический извещатель (пьезокерамический). Контроллер снабжен 12 контактным клеммником, с помощью которого производится его подключение. Контроллер обеспечивает считывание кода карты с расстояния не менее 50 мм при поднесении карты параллельно плоскости корпуса. Расстояние считывания снижается при установке считывателя на металлической поверхности, присутствии электромагнитных помех и пульсаций питающего напряжения.

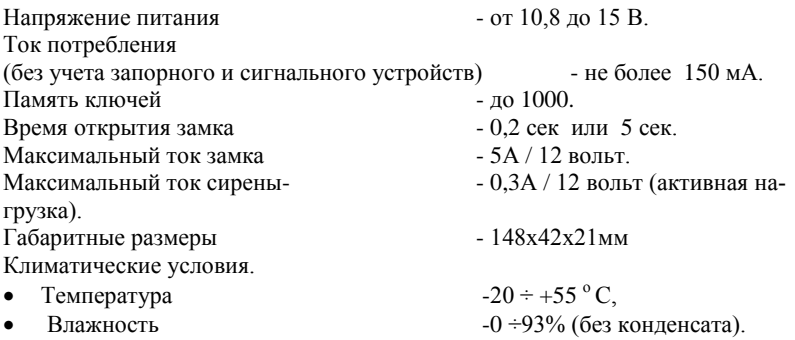

### <span id="page-3-0"></span>*3. Алгоритмы работы.*

Контрольная зона - дверь помещения. Контроллер установлен на входе, кнопка открытия замка на выходе. Для прохода через контрольную зону необходимо поднести карточку к контроллеру. Проход разрешен, если загорается зеленый светодиод, при этом на запрограммированное время открывается электроуправляемый замок. Если кода ключа данной карты нет в памяти контроллера, то зажигается красный светодиод. Выход из помещения осуществляется по нажатию кнопки открытия замка.

Для установки помещения под охрану необходимо при открытой двери (цепь датчика состояния двери (геркона) разорвана) поднести карточку к контроллеру и закрыть дверь, зелѐный светодиод начинает медленно мигать. В течение не более течение 4-х секунд повторно поднести карточку. Если шлейфы охраны и геркона в рабочем состоянии, три раза мигает зеленый светодиод - помещение поставлено под охрану. Если шлейфы охраны или геркона не в рабочем состоянии – зажигается красный светодиод - помещение не удалось поставить под охрану.

Срабатывание датчика охраны или геркона вызывает включение сирены. Отключение сирены и снятие помещения с охраны осуществляется подносом карточки, имеющей доступ в данное помещение, и открытием двери.

# <span id="page-3-1"></span>*4. Программирование контроллера Мастер ключом.*

#### <span id="page-3-2"></span>*4.1. Программирование ключей.*

#### **Программирование Мастер ключа.**

Для программирования Мастер ключа:

- 1. Откройте дверь. **Программирование возможно только при разорванной цепи геркона.**
- 2. Снимите перемычку «master». Замигает красный светодиод.
- 3. Поднесите к контроллеру карту, которая и будет Мастер ключом. Успешная запись кода ключа подтверждается длинным звуковым сигналом (1 сек).
- 4. Установите перемычку «master». Красный светодиод погаснет.

Мастер карта добавлена в контроллер. Поставляемый контроллер доступа может иметь в памяти только одну Мастер карту.

Для процедуры программирования ключей рекомендуется использование «таблицы программирования». Особенно важно тщательное заполнение списка ключей и их владельцев, поскольку только с использованием таблицы можно в дальнейшем произвести удаление требуемых ключей. Поставляемый контроллер доступа имеет изначально в памяти только один мастер ключ.

- 1. **Снять DC-1000 Prox с охраны**, то есть поднести к контроллеру любую запрограммированную карточку, и открыть дверь, при этом происходит разрыв цепи геркона. **Программирование возможно только при разорванной цепи геркона.**
- 2. Поднести к контроллеру МАСТЕР КЛЮЧ. Контроллер перейдет в режим программирования ключей.
- 3. Если в режиме программирования к контроллеру поднести карточку, то код карты заносится в память контроллера. Успешная запись кода ключа подтверждается длинным звуковым сигналом (1 сек), если ключ уже есть в памяти, то звучит короткий сигнал (0,3 сек).
- 4. Повторяем пункт 3 для всех последующих заносимых ключей. Интервал времени между записью в память новых ключей должен быть не более 15 секунд.
- 5. Окончание программирования происходит автоматически через 15 18 сек после программирования последнего ключа.

|       | .<br>.<br><b>1</b> |
|-------|--------------------|
| $N_2$ | Ф.И.О.             |
|       |                    |
|       |                    |
|       |                    |
|       |                    |

**Таблица программирования (пример).**

## <span id="page-4-0"></span>*4.2. Удаление отдельных ключей***.**

При удалении ключей используются следующие правила:

- удаление ключей производится по кольцу, то есть ключ N удаляется ключом N-1 (предыдущим по списку).
- после удаления ключа (ключей) очередной заносимый ключ будет записываться не в конец списка, а на первое свободное место. Например, если было занесено всего 19 ключей, затем удален ключ под номером 12, то первый заносимый затем ключ будет иметь в списке номер 12, следующий 20 и так далее.
- ведение списка занесѐнных ключей, заполнение «таблицы программирования» является обязательным.

**Снять DC-1000 Prox с охраны**, то есть поднести к контроллеру любую запрограммированную карточку, и открыть дверь, при этом происходит разрыв цепи геркона. **Программирование возможно только при разорванной цепи геркона.**

- 1. Поднести к контроллеру МАСТЕР КЛЮЧ.
- 2. Нажать на кнопку открытия двери и удерживать ее нажатой во время всей процедуры удаления - контроллер доступа находится в режиме удаления ключей.
- 3. Поднести к контроллеру ключ и следующий ключ в списке будет удалѐн, три коротких звуковых сигнала подтверждают удаление.
- 4. При необходимости повторяем пункт 4 для других ключей.
- 5. Выход из режима удаления ключей осуществляется при отпускании кнопки открытия двери, и соответственно DC-1000 Prox переходит в режим программирования (добавления) ключей. Выход из режима программирования происходит автоматически через 15 - 18 сек.

#### <span id="page-5-0"></span>*5. Программирование контроллера с ЭВМ.*

Программирование контроллера с ЭВМ более удобно, Вы имеете возможность более просто добавлять и удалять ключи пользователей, вести список сотрудников, можете выставить необходимое Вам время открытия замка и т.д. Программа интуитивно понятна, и имеет встроенное описание.

#### <span id="page-5-1"></span>*6. Требования к коммуникационным кабелям.*

Прокладка коммуникационных кабелей, соединяющих контроллер с контроллерами и блоком питания, осуществляется по требованиям СНиП 3.05.07-85 (Системы автоматизации). Выбор кабелей и способ прокладки следует выполнять согласно требованиям и в соответствии с ПУЭ, СНиП III-33-76\*. СНиП III-34-74, СН 85-74. Для подключения источника питания 12в и замка используется неэкранированный 2-х жильный кабель с сечением жилы не менее 1,5 мм<sup>2</sup>. Удаление источника питания от контроллера не более 30 м. Для подключения остальных устройств используется неэкранированный кабель с сечением каждого провода не менее  $0,15 \text{ mm}^2$ .

#### <span id="page-5-2"></span>*7. Инструкция по монтажу.*

Контроллер DC-1000 Prox рекомендуется устанавливать на стене рядом с дверью примерно на уровне ручки двери. Для подключения рекомендуется под корпусом контроллера обеспечить небольшую полость или большое отверстие для кабеля. Для крепления необходимо просверлить на одной вертикали два отверстия. Расстояние между центрами отверстий равно 132 мм.

Проведите все подключения, установите переключатели режимов в необходимые положения и закрепите корпус двумя саморезами.

Для питания применяется стабилизированный источник питания 12 вольт с аккумулятором. Электроуправляемый замок может быть любого типа (электромагнитный, электромеханический), тип замка и длительность напряжения открытия выбираются перемычками.

Включите источник питания 12в.

- Проверьте работоспособность контроллера по светодиодным индикаторам и работе замка с помощью мастер ключа.
- **Внимание**! Не рекомендуется устанавливать контроллер на металлическую поверхность, так как в этом случае расстояние считывания карт уменьшается.

#### <span id="page-6-0"></span>*8. Комплектность.*

- 1. Контроллер DC-1000 Prox..............…1 шт.
- 2. Резистор 10 кОм ……………….....…2 шт.
- 3. Паспорт……….………………..…….1 шт.

### <span id="page-6-1"></span>*9. Гарантийные обязательства.*

### Изделие: Контроллер **DC-1000 Prox.**

Настоящая гарантия выдается сроком на один год с даты приобретения и действует в случае, если товар будет признан неисправным в связи с материалами или сборкой при соблюдении следующих условий.

- 1. Товар должен быть использован в строгом соответствии с инструкцией по эксплуатации (паспортом изделия) и с использованием технических стандартов и/или требований безопасности.
- 2. Настоящая гарантия недействительна в том случае, когда повреждение или неисправность вызваны пожаром, молнией, или другими природными явлениями, механическим повреждением, неправильным использованием, износом, халатным отношением, ремонтом или наладкой, если они произведены лицом, которое не имеет соответствующей квалификации. А также инсталляций, адаптацией, модификацией или эксплуатацией с нарушением технических условий и/или требований безопасности.
- 3. В том случае, если в течение гарантийного срока часть или части товара были заменены частью или частями, которые не были поставлены или санкционированы изготовителем, а также были неудовлетворительного качества и не подходили для товара; либо товар разбирался или ремонтировался лицом, которое не имеет сертификата на оказание таких услуг, то потребитель теряет все и любые права по настоящей гарантии, включая право на возмещение.
- 4. Действие настоящей гарантии не распространяется на детали отделки и корпуса.

По вопросам гарантийного обслуживания обращайтесь к вашему поставщику.

Дата продажи «\_\_\_\_\_» \_\_\_\_\_\_\_\_\_\_\_\_\_\_\_\_ 202\_г

Штамп продавца

Производитель: ООО Многопрофильная производственная компания «СОАР» тел. 8(495) 742-3847

125315, г. Москва, ул. Балтийская, дом 14, этаж/помещ. 3/I ком. 38. Почт[а soarco@soarco.ru](mailto:soarco@soarco.ru) сай[т http://www.soarco.ru](http://www.soarco.ru/) 

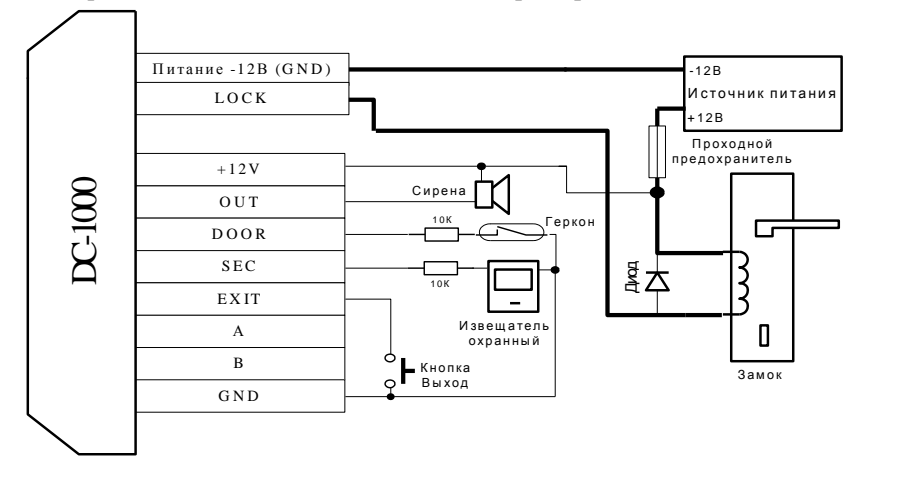

<span id="page-7-0"></span>*10. Приложение 1. Схема подключения контроллера DC-1000 Prox.*

<span id="page-7-1"></span>*11. Приложение 2. Вид платы DC-1000 Prox.* 

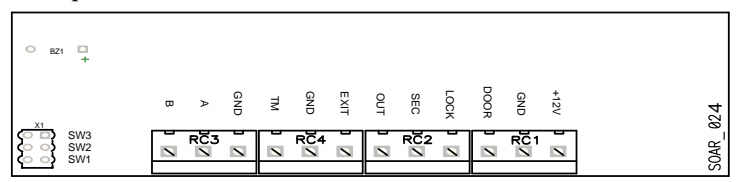

# <span id="page-7-2"></span>*12. Приложение 3. Таблица подключения.*

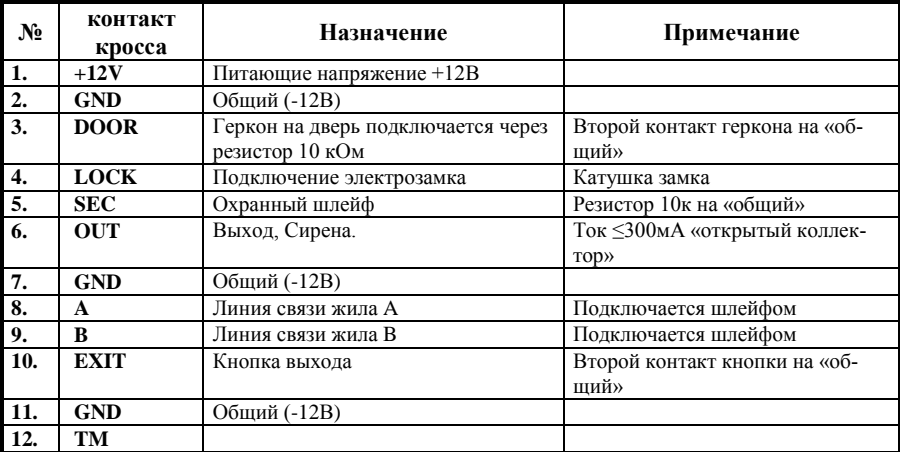

### <span id="page-8-0"></span>*13. Приложение 4. Назначение перемычек.*

**Перемычка «SW-1»** предназначена для перехода в режим программирования МАСТЕР ключа. Для входа в режим необходимо открыть дверь (разорвать цепь геркона) и снять перемычку. Для выхода – одеть на место.

**Перемычка «SW-2»** предназначена для выбора режима управления замком. Перемычка снята – постоянная подача питания (для открытия замка питание снимается). Перемычка одета – питание снято (для открытия замка питание подается).

**Перемычка «SW-3»** предназначена выбора длительности импульса напряжение подаваемого на замок. Перемычка одета – 0.2 сек. Перемычка снята – 5 сек.

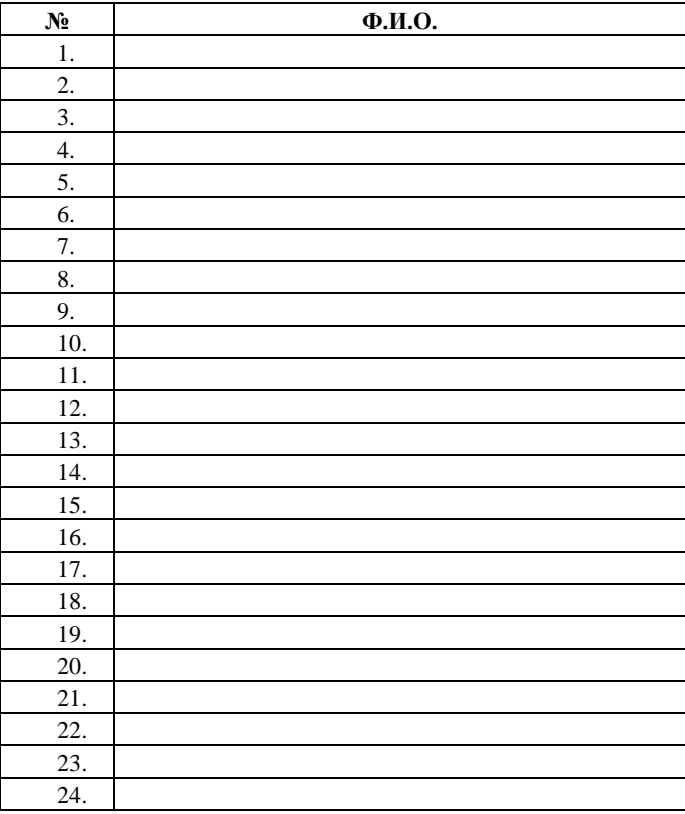

### **Таблица программирования (пример).**

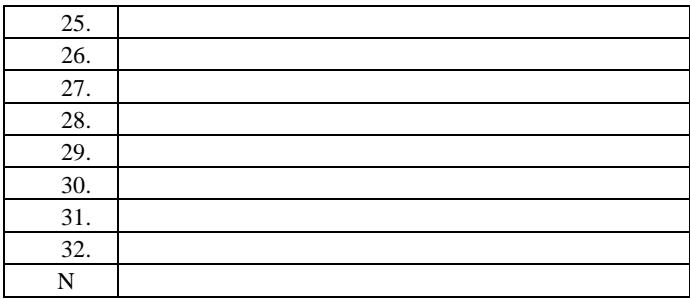